## **Operacje logiczne**

Boolean są to (tz zdania logiczne) operacje logiczne polegające na dodawaniu lub odejmowaniu objętości zawsze dwóch obiektów.

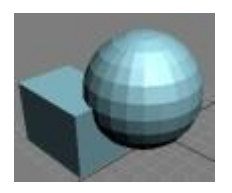

Dodawanie ("Union")- dodanie do siebie dwóch obiektów.

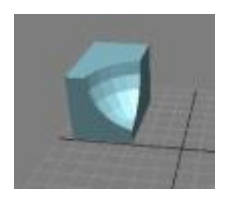

Odejmowanie ("Subtraction")-odjęcie jednego obiektu od drugiego.

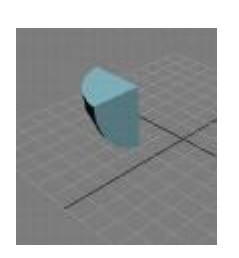

Część wspólna ("Intersection")-zostawia część wspólną dwóch obiektów.

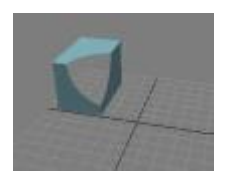

Wycinanie ("Cut")- Wycięcie jednego obiektu zachodzącego na drugi.

## **Przeprowadzenie odejmowania:**

- 1. Wstawiamy dwa obiekty nachodzące na siebie.
- 2. Zaznaczamy jeden.
- 3. Przechodzimy w prawym panelu do "Create", "Geometry", z listy wybieramy "Compound Objects", w rolecie "Object Type" wciskamy "Boolean".
- 4. W rolecie "Parameters" zaznaczamy "Subtraction (A-B)".
- 5. W rolecie "Pick Boolean" wciskamy "Pick Operand B" w wskazujemy drugi obiekt (ten niezaznaczony).

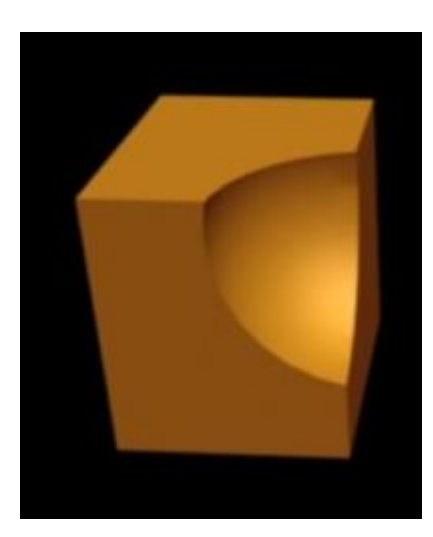